# Datos espaciales en R: aspectos básicos

*M. Francisca Carreño Fructuoso*

*mayo de 2016*

# **Contents**

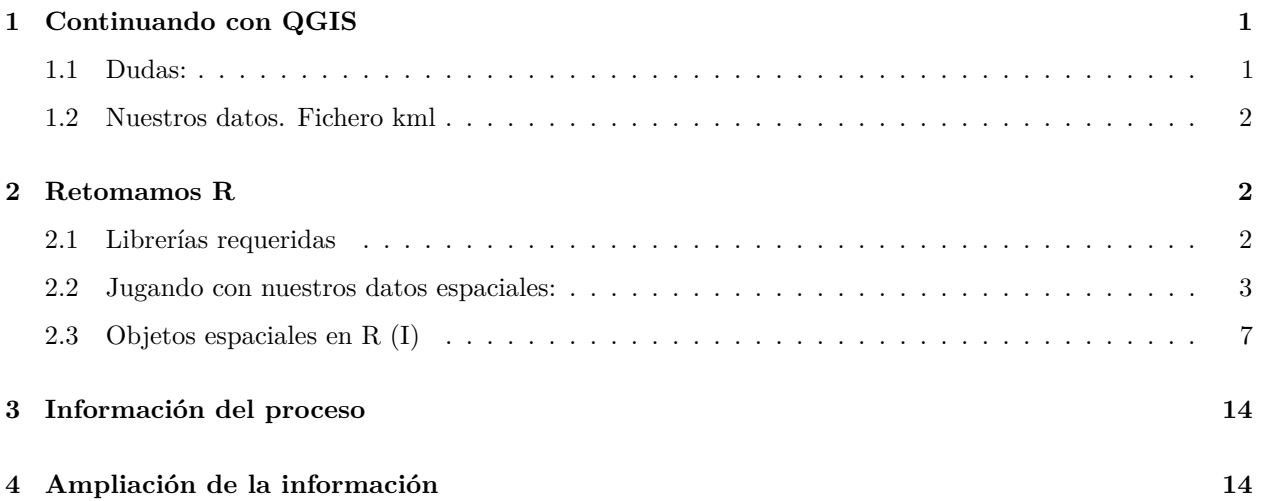

# <span id="page-0-0"></span>**1 Continuando con QGIS**

#### <span id="page-0-1"></span>**1.1 Dudas:**

- wms
- diseñador de impresión
	- **–** cuadrículas mapa
	- **–** escala (redondear)
	- **–** diseño

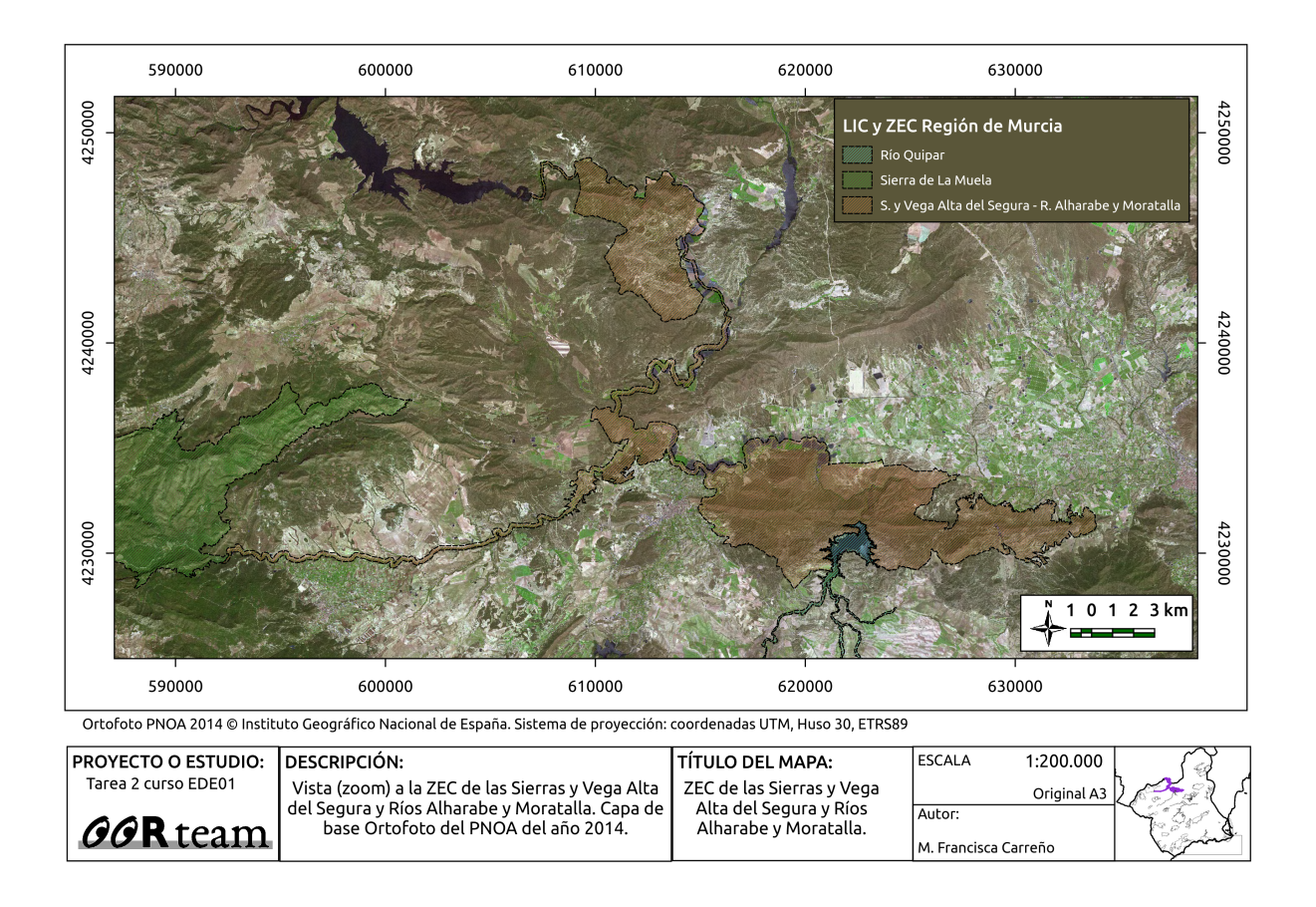

#### <span id="page-1-0"></span>**1.2 Nuestros datos. Fichero kml**

Vamos a cargar un track similar al que habéis grabado con la aplicación del móvil y exportarlo a shape en *QGIS*.

### <span id="page-1-1"></span>**2 Retomamos R**

#### <span id="page-1-2"></span>**2.1 Librerías requeridas**

Cargamos en primer lugar la librerías necesarias.

```
library( rgdal ) # entrada/salida, reproyecciones
```
## Loading required package: sp

```
## rgdal: version: 1.1-10, (SVN revision 622)
## Geospatial Data Abstraction Library extensions to R successfully loaded
## Loaded GDAL runtime: GDAL 1.11.3, released 2015/09/16
## Path to GDAL shared files: /usr/share/gdal/1.11
## Loaded PROJ.4 runtime: Rel. 4.9.2, 08 September 2015, [PJ_VERSION: 492]
## Path to PROJ.4 shared files: (autodetected)
## Linking to sp version: 1.2-3
```

```
library( rgeos ) # opciones de geometria
## rgeos version: 0.3-19, (SVN revision 524)
## GEOS runtime version: 3.5.0-CAPI-1.9.0 r4084
## Linking to sp version: 1.2-3
## Polygon checking: TRUE
library( raster ) # datos raster
library( rgl )
##
## Attaching package: 'rgl'
## The following object is masked from 'package:rgeos':
##
## triangulate
library( sp ) # datos vectoriales
library( rasterVis ) # plot 3D mapas
## Loading required package: lattice
## Loading required package: latticeExtra
## Loading required package: RColorBrewer
library( maptools ) # para trabajar con KML
## Checking rgeos availability: TRUE
```
## Loading required package: Matrix

#### <span id="page-2-0"></span>**2.2 Jugando con nuestros datos espaciales:**

**library**(spdep) *# dependencias datos espaciales*

Primero cargamos capas base:

```
rm <- shapefile( "../capasSIG/rm.shp" )
tm <- shapefile( "../capasSIG/terminosMun.shp" )
zec <- shapefile( "../capasSIG/LIC_ZEC_ETRS89.shp" )
crs( rm )
```

```
## CRS arguments:
## +proj=utm +zone=30 +ellps=GRS80 +units=m +no_defs
```
Cargamos el track:

```
system( "file datos/estrechoBolvonegro.kml" )
ebk <- getKMLcoordinates( "datos/estrechoBolvonegro.kml" )
## Warning in readLines(kmlfile, encoding = "UTF-8"): incomplete final line
## found on 'datos/estrechoBolvonegro.kml'
str( ebk ) # elementos del `track`
## List of 2
## $ : num [1, 1:3] -1.85 38.21 455.32
## $ : num [1:133, 1:3] -1.85 -1.85 -1.85 -1.85 -1.85 ...
```
**crs**( ebk )

## [1] NA

**lapply**(ebk, plot ) *# representación de los elementos del track*

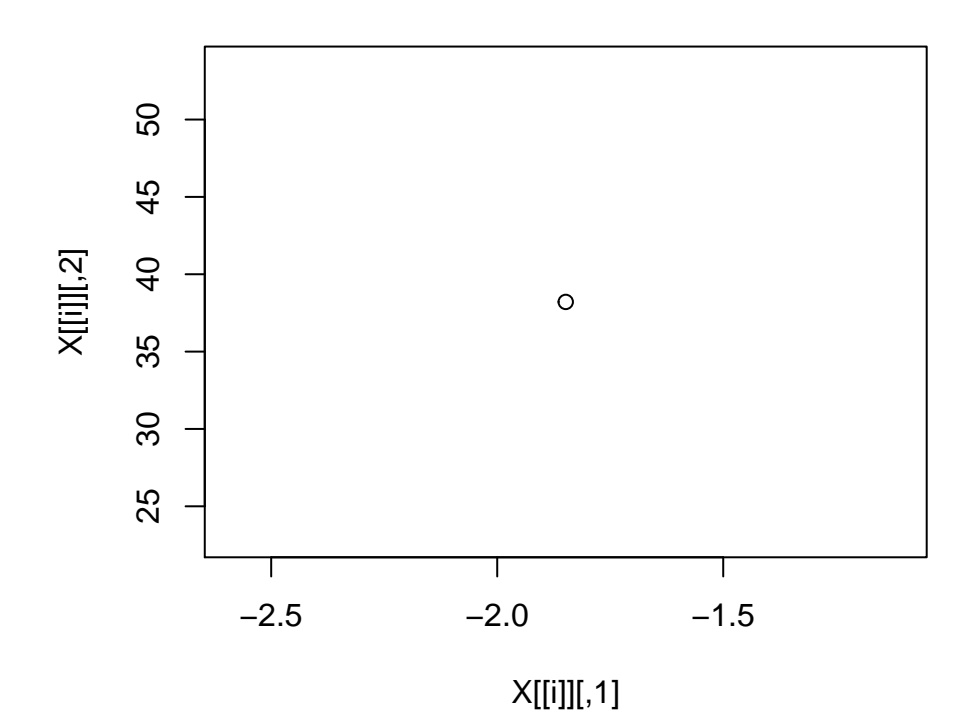

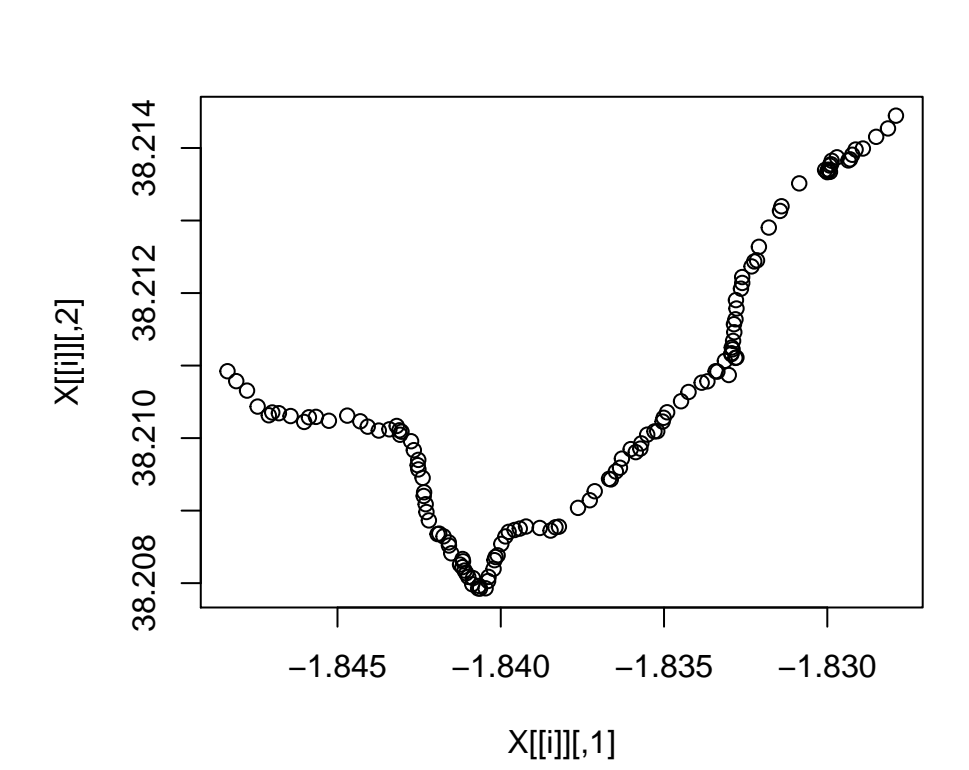

## [[1]] ## NULL ## ## [[2]] ## NULL

**plot**( ebk[[2]], asp = TRUE, type = "l" ) *# representación del recorrido y modo lineal*

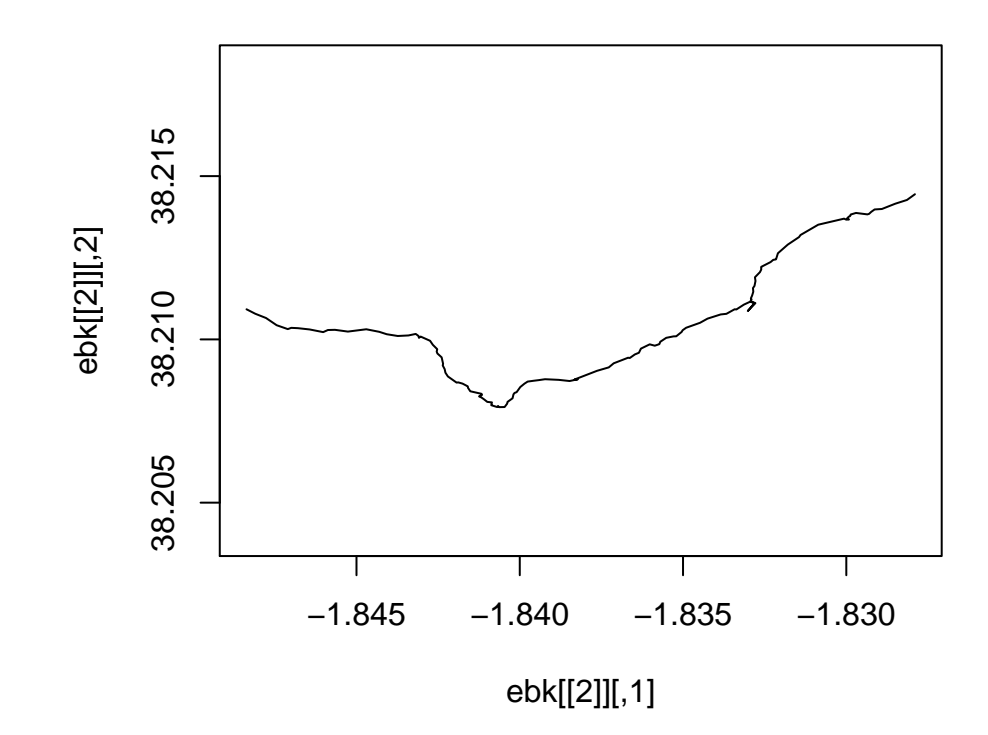

**data**(wrld\_simpl) plot( ebk[[2]], asp = TRUE, type = "l", col="red")

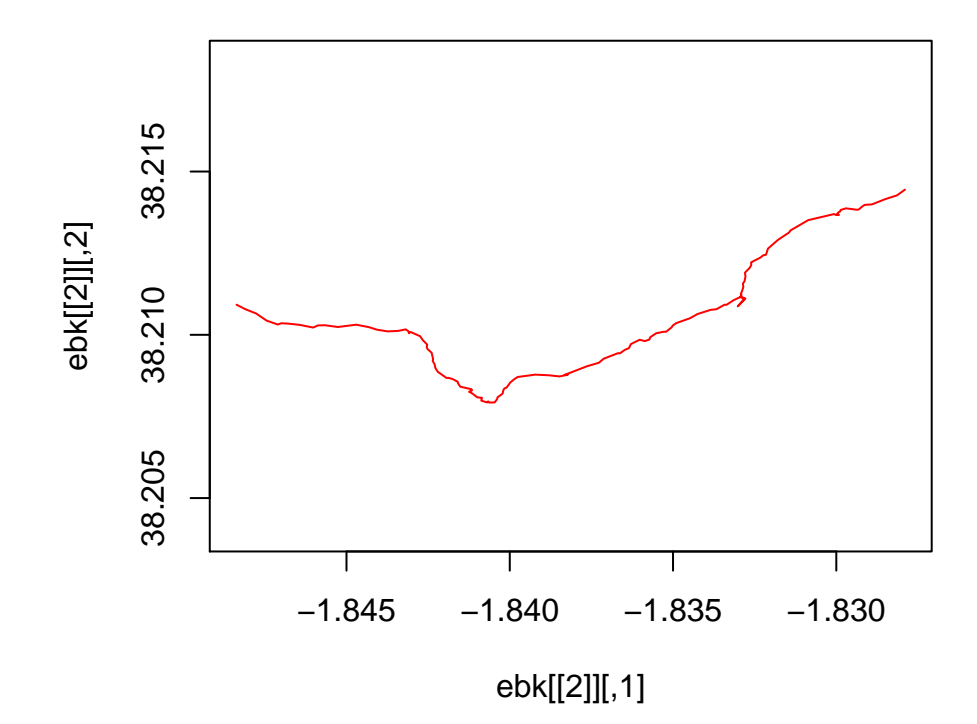

**plot**( ebk[[2]], asp = TRUE, type = "l", xlim = **c**( -9, 4 ), ylim = **c**( 37, 43 ), col="red") **plot**( wrld\_simpl, xlim = **c**( -9, 4 ), ylim = **c**( 37, 43 ), add=T ) **axis**(2)

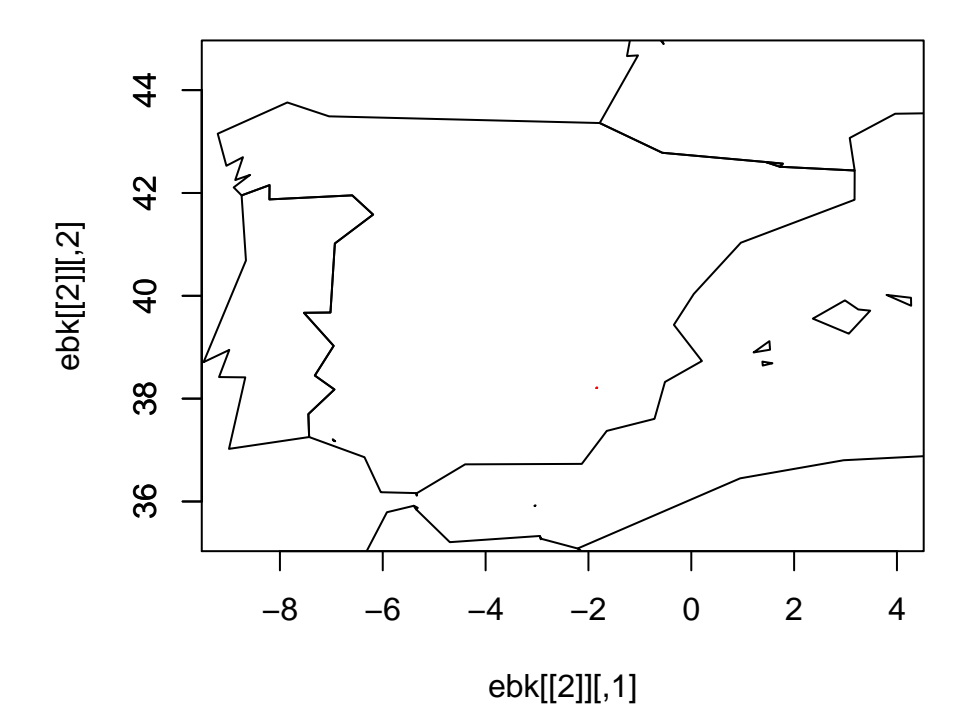

Reproyectamos un shapefile

```
ebs <- shapefile("datos/estrecho_bolvonegro.shp")
crs( ebs )
```
## CRS arguments: +proj=longlat +ellps=GRS80 +no\_defs

```
ebs_utm <- spTransform (ebs, crs ( rm ) )
crs( ebs_utm )
```

```
## CRS arguments:
## +proj=utm +zone=30 +ellps=GRS80 +units=m +no_defs
```

```
par( cex = 0.7 )
plot( rm, axes=T )
plot( zec[ 47, ], border=5, add=TRUE ) # Sierras y Vega Alta del Segura y
# Rios Alharabe y Moratalla
plot(ebs_utm, add=T, col="red")
```
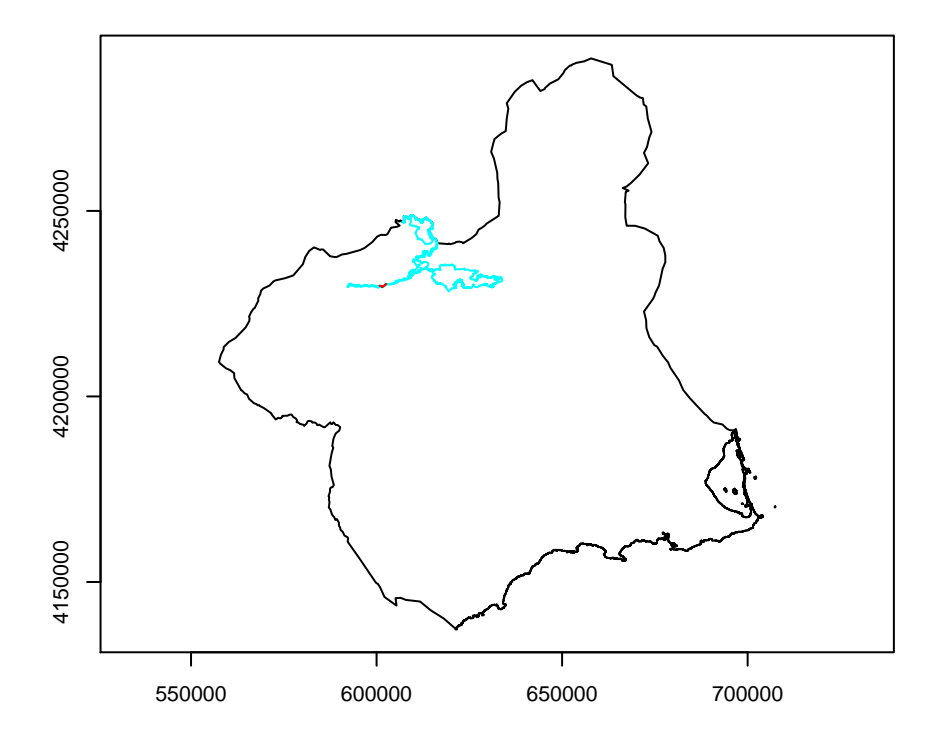

Ahora vamos a trabajar con vuestro track.

- importar el kml
- importar el shape

#### <span id="page-6-0"></span>**2.3 Objetos espaciales en R (I)**

#### **2.3.1 Puntos. SpatialPoints**

ptos  $\langle$ - as.table(ebk[[2]]) coords  $\langle$ - cbind ( ptos[,1], ptos[,2]) colnames (coords)  $\langle$ - c("lon","lat") spt  $\langle$ -SpatialPoints( coords )  $z \le \text{seq}(1:\text{arow}(1:\text{coords}))$  df  $\le \text{data}.\text{frame}(z)$ spdf <- SpatialPointsDataFrame(coords, df) spdf [spdf@data](mailto:spdf@data)

bbox(spdf) plot ( spdf )

#### **2.3.2 Líneas. SpatialLines**

 $l1 < \text{cbind}$  ( ptos[,1], ptos[,2] ) L1  $< \text{Line}(l1)$  SL1  $< \text{Line}(list(L1),lD = "a")$  SPL1  $< \text{SpatialLines}(list(SL1))$ plot ( SPL1 )

SPL1df<- SpatialLinesDataFrame(SPL1, data.frame( $Z = c("Rio"), row.name = c("a"))$ )

SPL1df as.data.frame(SPL1df)

#### **2.3.3 Raster**

Crear objetos raster (una única capa)

```
r <- raster(ncol=5, nrow=5)
r[] <- c( rep (1:5, 5))
plot ( r )
text ( r )
```
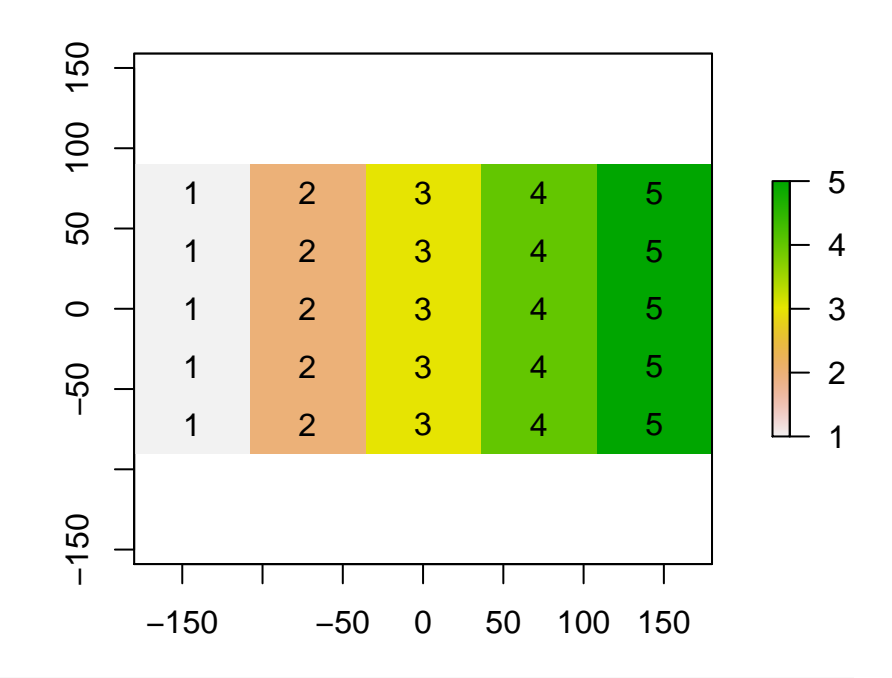

```
#¿Y por filas?
```

```
r1 <- raster(ncol=5, nrow=5)
r1[] <- sort ( c( rep (1:5, 5 )))
plot ( r1 )
text ( r1 )
```
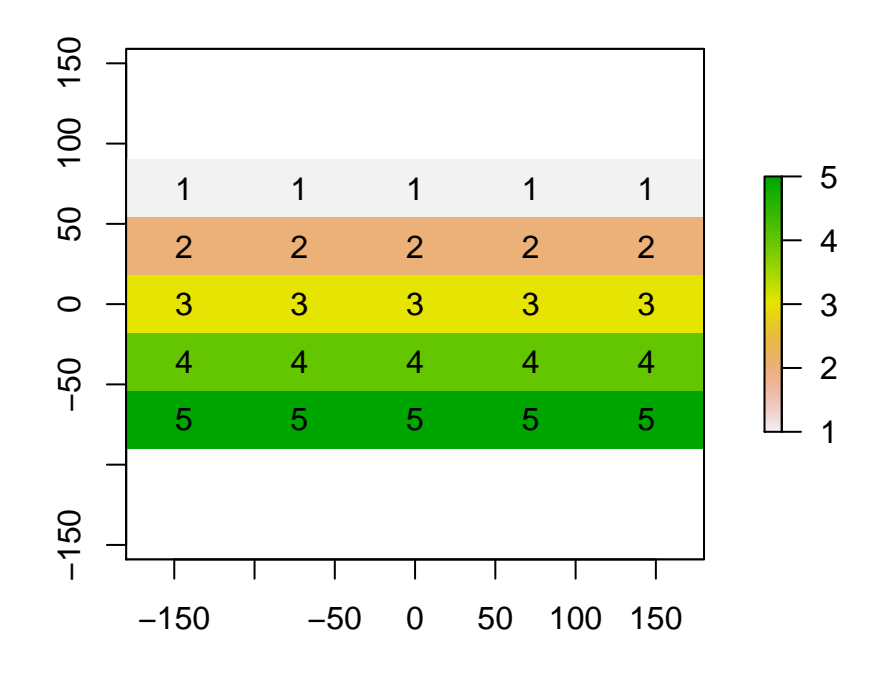

#### **2.3.3.1 Iniciando el álgebra de mapas**

A los objetos espaciales raster en R se les puede aplicar funciones aritméticas, matemáticas, lógicas y estadísticas.

• Funciones aritméticas: +, -, \*, ^, /, ...

```
rsuma \leftarrow r + r1
plot (rsuma )
text ( rsuma )
```
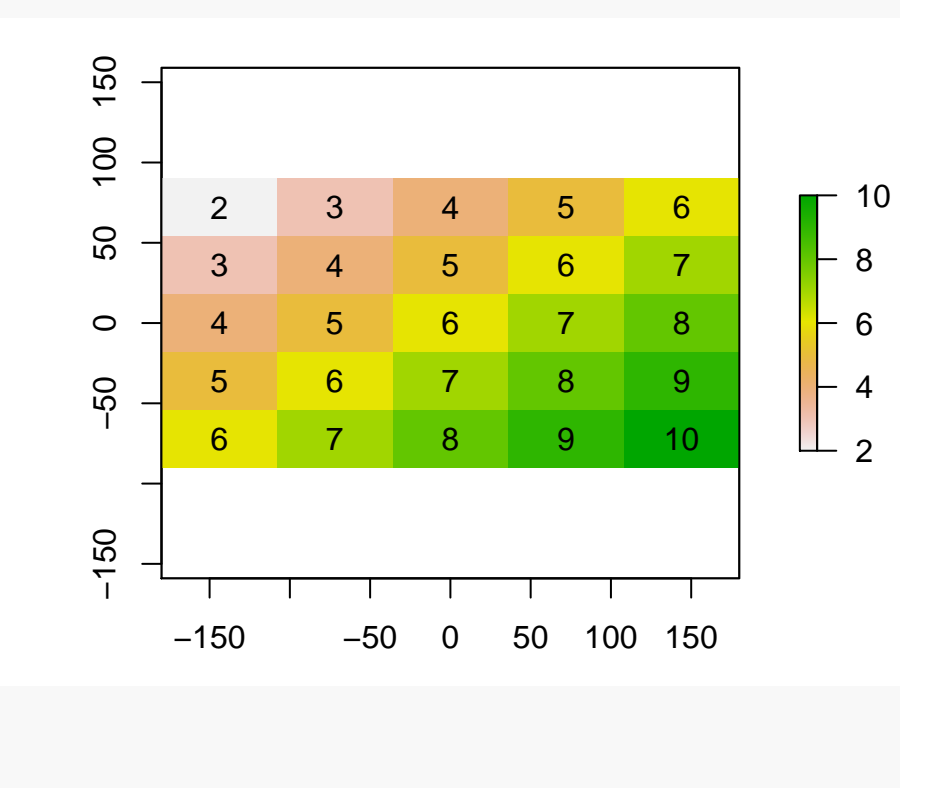

rpro <- r \* r1 **plot** (rpro ) **text** ( rpro )

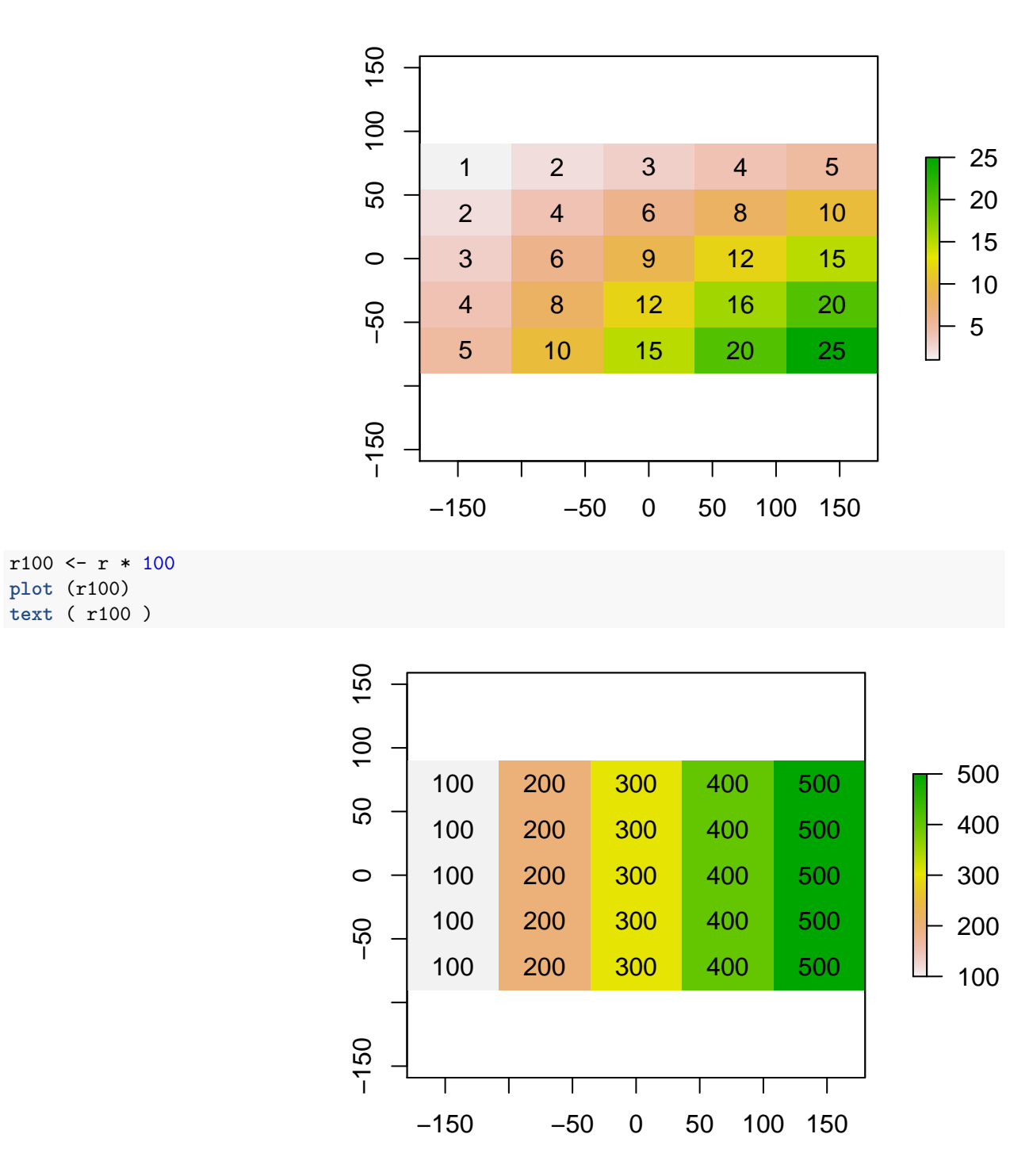

• Funciones matemáticas: abs, sprt, log10, log, exp, round, . . .

```
r3 <- raster(nrow=10, ncol=10)
r3 <- setValues(r1, runif(ncell(r1)) * 10) # otra forma de asignar valores
r4 <- sqrt (r3)
plot (r3)
```
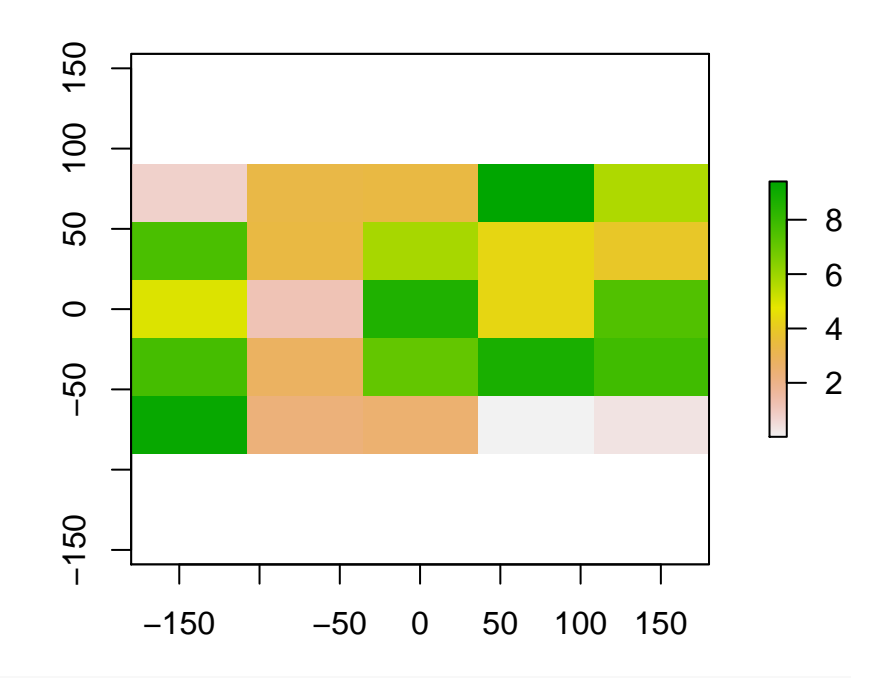

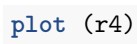

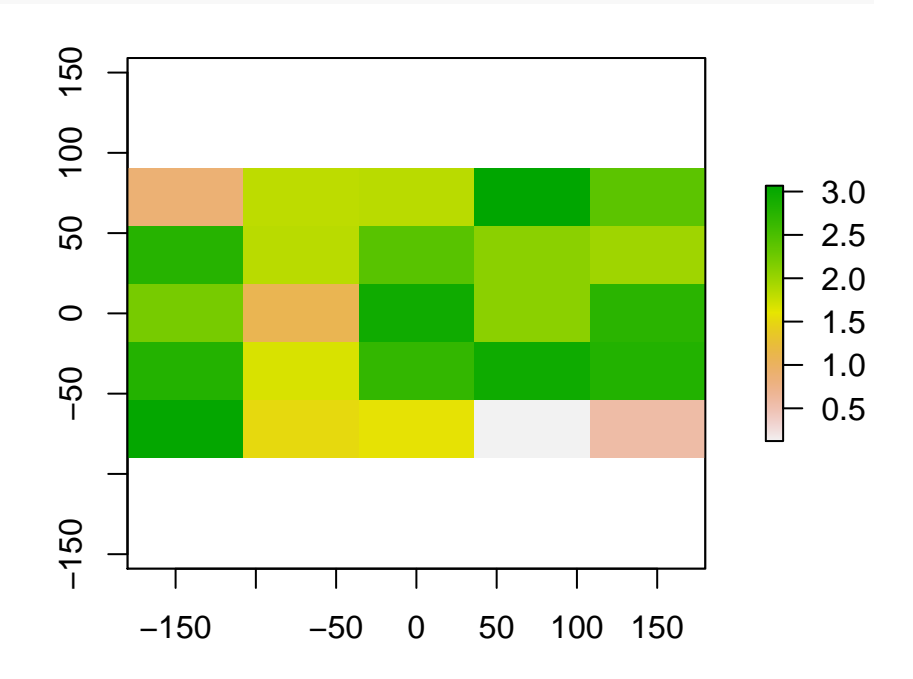

• Summary

**summary**( r1)

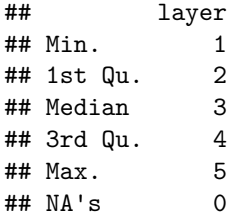

**summary**( r4)

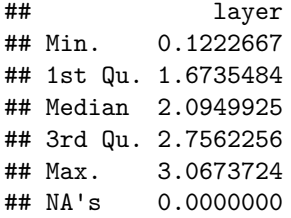

• Comparar mapas

**plot** (r)

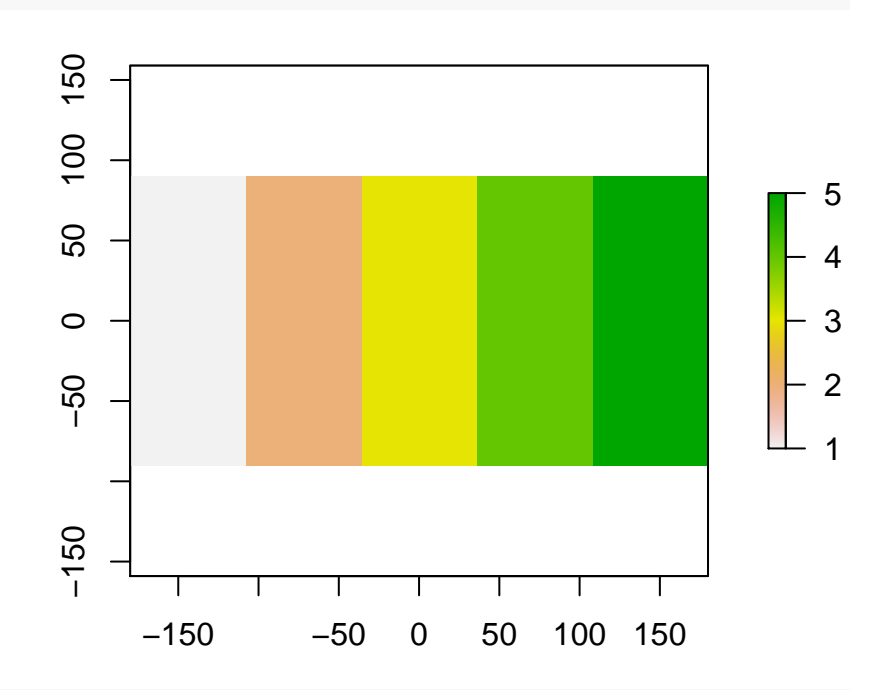

**plot** ( r1 )

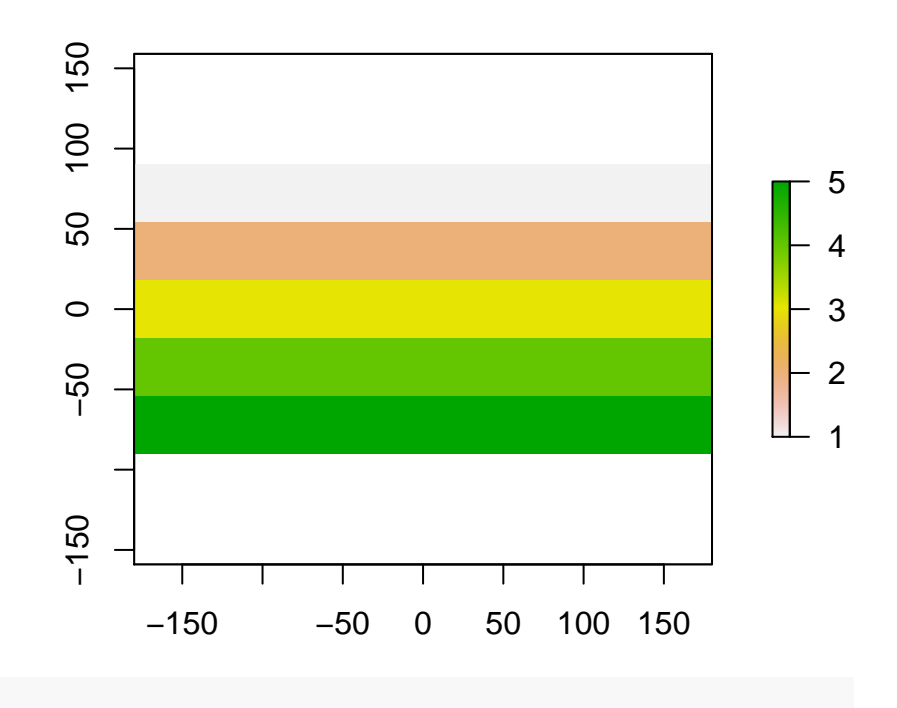

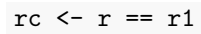

**plot**( rc )

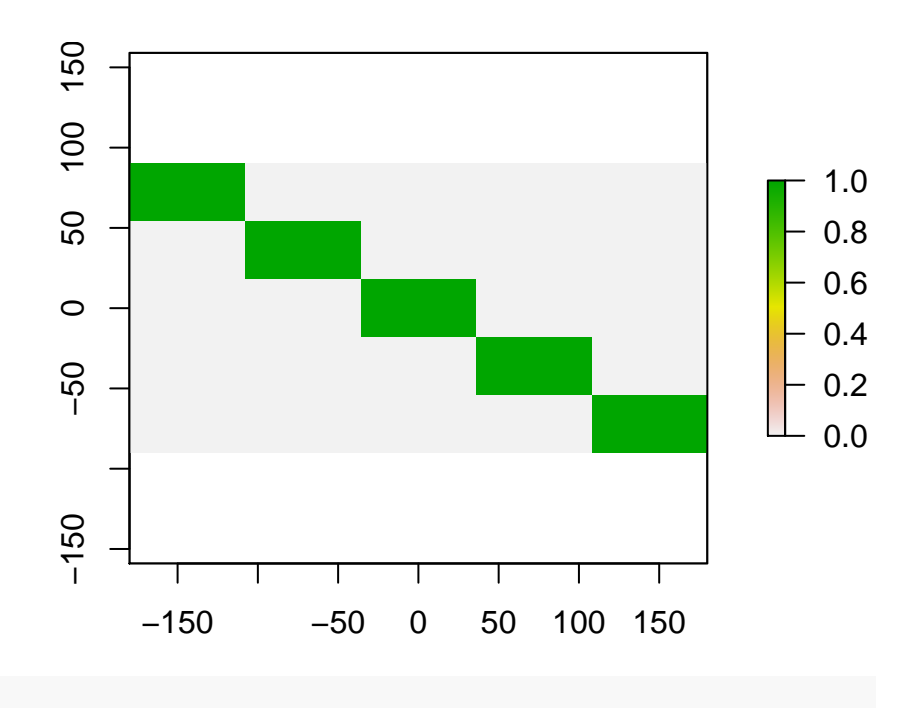

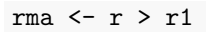

**plot** (rma)

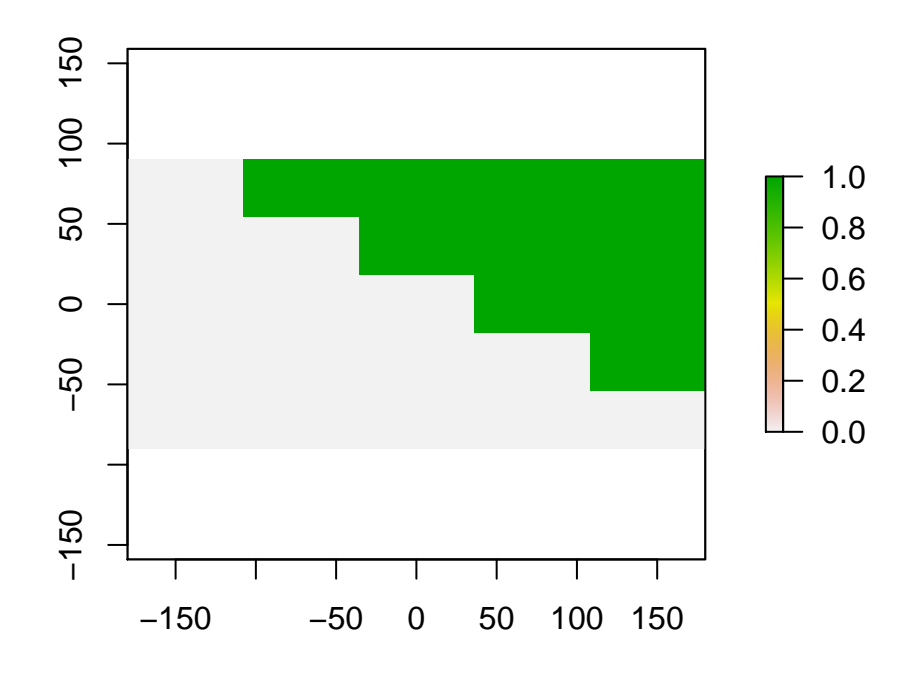

## <span id="page-13-0"></span>**3 Información del proceso**

Inicio del proceso: martes, 31 de mayo de 2016, a las 16:32:35 Fin del proceso: martes, 31 de mayo de 2016, a las 16:32:54 Duración total: 0.317 minutos

### <span id="page-13-1"></span>**4 Ampliación de la información**

Más información sobre ficheros [KML](https://developers.google.com/kml/documentation/)

Más información [objetos espaciales] [\(http://www.maths.lancs.ac.uk/~rowlings/Teaching/UseR2012/](http://www.maths.lancs.ac.uk/~rowlings/Teaching/UseR2012/cheatsheet.html) [cheatsheet.html\)](http://www.maths.lancs.ac.uk/~rowlings/Teaching/UseR2012/cheatsheet.html)

**Sys.info**()

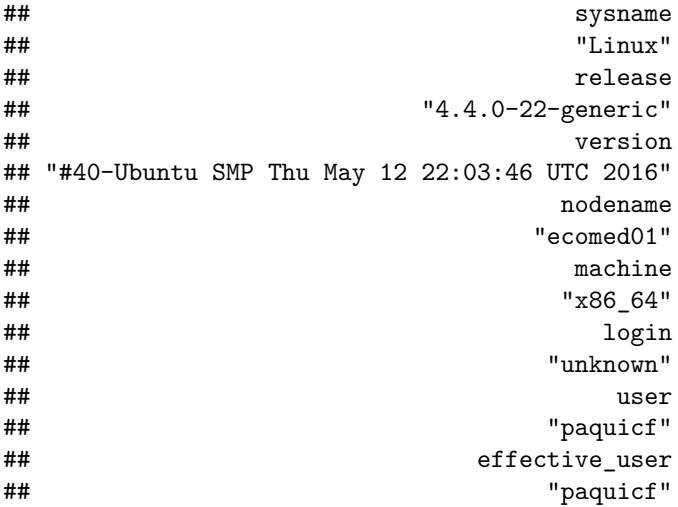

**sessionInfo**()

```
## R version 3.3.0 (2016-05-03)
## Platform: x86_64-pc-linux-gnu (64-bit)
## Running under: Ubuntu 16.04 LTS
##
## locale:
## [1] LC_CTYPE=es_ES.UTF-8 LC_NUMERIC=C
## [3] LC_TIME=es_ES.UTF-8 LC_COLLATE=es_ES.UTF-8
## [5] LC_MONETARY=es_ES.UTF-8 LC_MESSAGES=es_ES.UTF-8
## [7] LC_PAPER=es_ES.UTF-8 LC_NAME=C
## [9] LC ADDRESS=C LC TELEPHONE=C
## [11] LC_MEASUREMENT=es_ES.UTF-8 LC_IDENTIFICATION=C
##
## attached base packages:
## [1] stats graphics grDevices utils datasets methods base
##
## other attached packages:
## [1] spdep_0.6-4 Matrix_1.2-6 maptools_0.8-39
## [4] rasterVis_0.40 latticeExtra_0.6-28 RColorBrewer_1.1-2
## [7] lattice_0.20-33 rgl_0.95.1441 raster_2.5-2
## [10] rgeos_0.3-19 rgdal_1.1-10 sp_1.2-3
##
## loaded via a namespace (and not attached):
## [1] Rcpp_0.12.3 knitr_1.13 magrittr_1.5
## [4] gmodels_2.16.2 splines_3.3.0 MASS_7.3-45
## [7] viridisLite_0.1.3 stringr_1.0.0 tools_3.3.0
## [10] parallel_3.3.0 grid_3.3.0 nlme_3.1-128
## [13] coda_0.18-1 deldir_0.1-12 gtools_3.5.0
## [16] htmltools_0.3.5 yaml_2.1.13 digest_0.6.9
## [19] formatR_1.4 evaluate_0.9 rmarkdown_0.9.6
## [22] gdata_2.17.0 stringi_1.0-1 LearnBayes_2.15
## [25] boot_1.3-18 foreign_0.8-66 hexbin_1.27.1
## [28] zoo_1.7-12
```